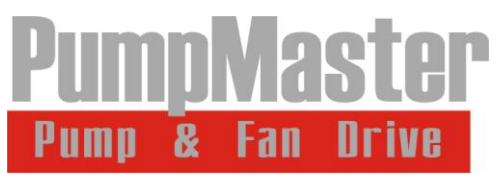

Благодарим Вас за оказанное доверие преобразователю PumpMaster.

## Включение привода PM-P540 в работу от внешних сигналов управления. Задание ПИД регулирования от встроенного пульта управления.

Необходимо собрать схему подключения:

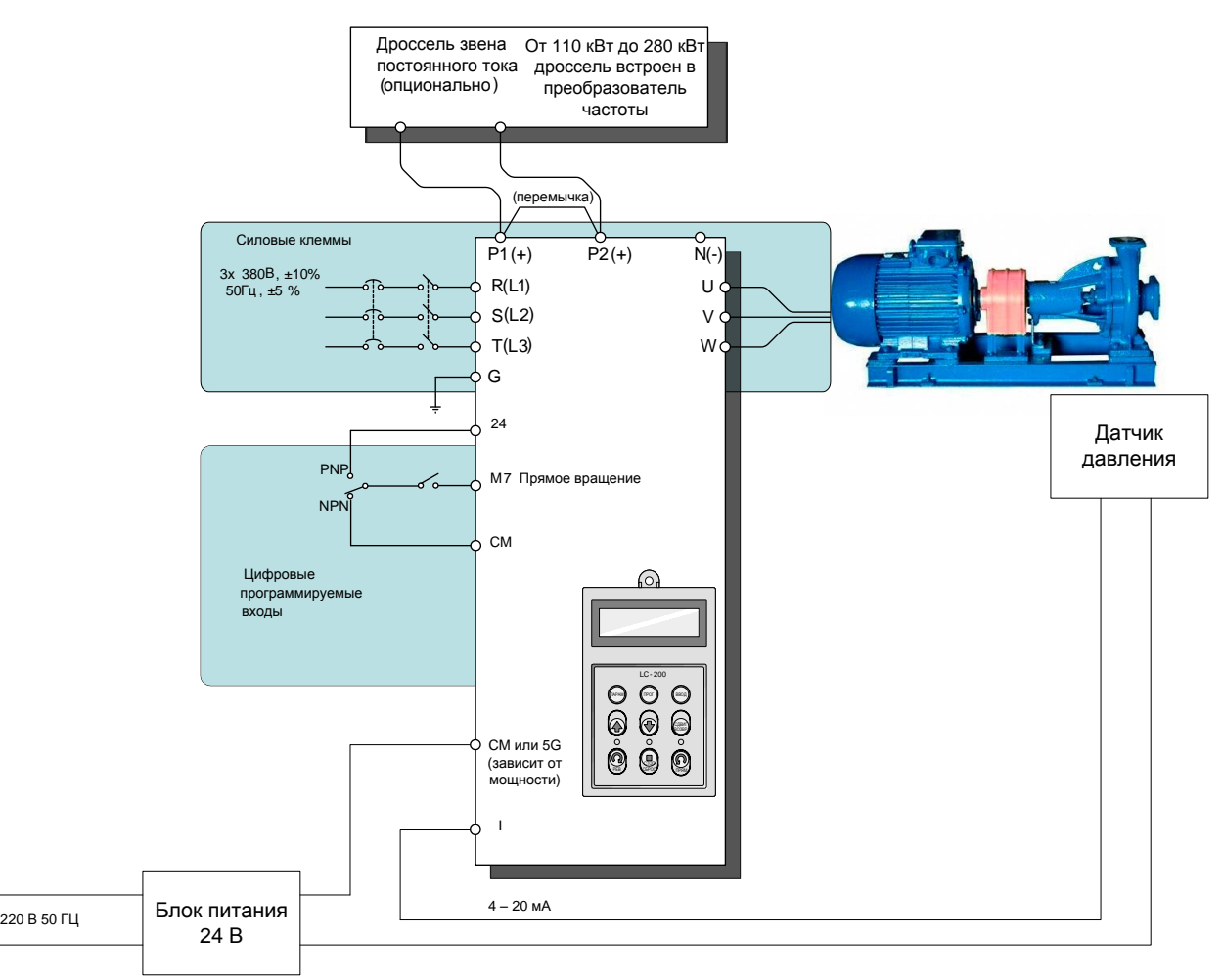

Отнеситесь внимательно к клемме заземления! - Это клемма G!

Если мощность источника питания, к которому подключается преобразователь, более чем в 10 раз превышает мощность преобразователя, рекомендуется использовать дополнительный входной дроссель. Это позволит защитить преобразователь в случае мощных выбросов напряжения в питающей сети.

Прежде чем приступить к установке и эксплуатации преобразователя частоты PumpMaster внимательно прочитайте полное Руководство по эксплуатации и неукоснительно следуйте его указаниям. Неверное применение данного устройства может привести к его поломке или

#### **Внимание!**

**Преобразователи частоты являются промышленным оборудованием и требуют участия технического специалиста в процессе подключения и наладки.**

может представлять опасность здоровью людей.

Подключите переключатель или тумблер для запуска на клеммы СМ - М7. Установите следующие параметры:

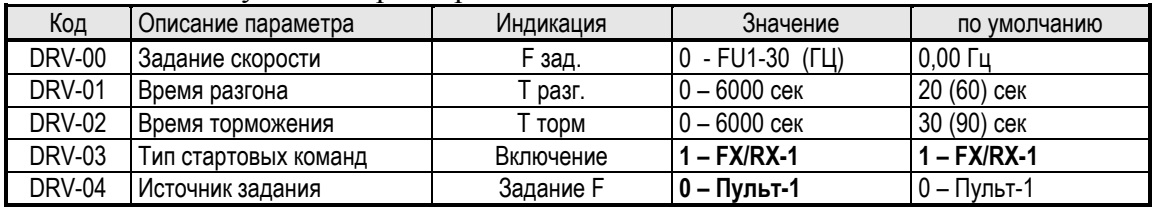

Следующий список параметров на который стоит обратить внимание:

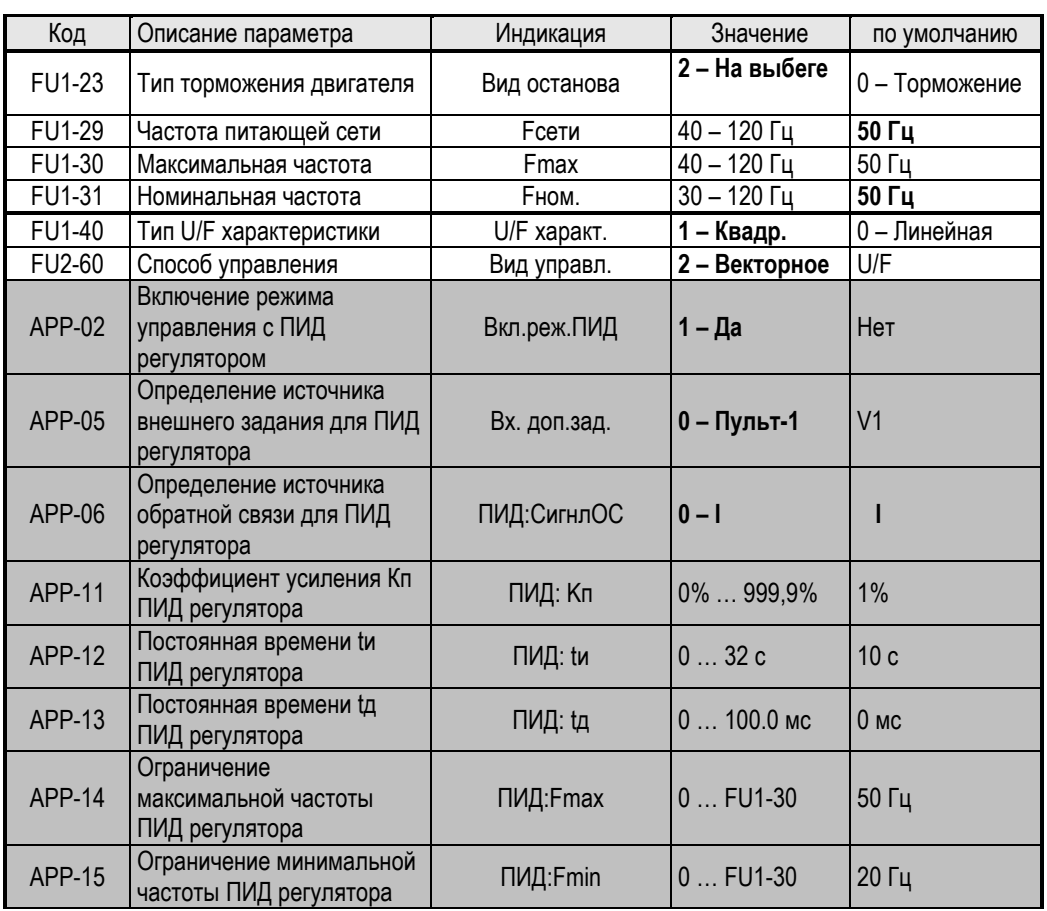

Задайте задание давления с помощью встроенного пульта и подайте стартовую команду.

Задание в параметре DRV-18 50 ГЦ соответствует 100% задания датчика давления. Если датчик давления на 10 БАР то для поддержания заданного давления 5 БАР в параметре DRV-18 необходимо установить 25 ГЦ.

В следующих параметрах группы DRV можно смотреть сразу задание и значение обратной связи:

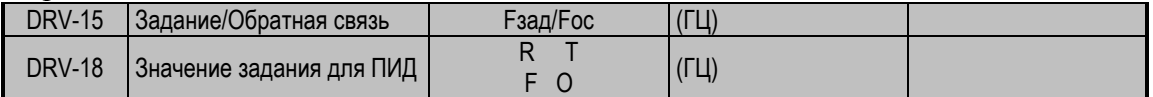

### Проверьте параметры:

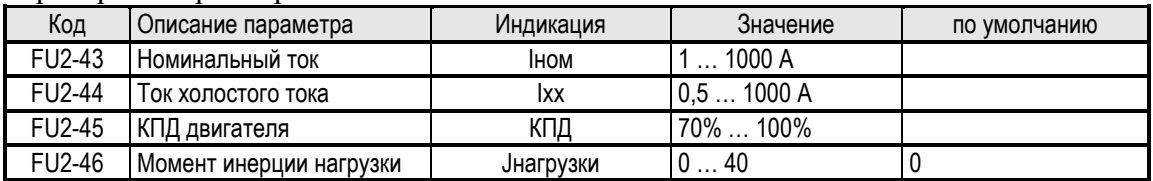

# **УПРАВЛЕНИЕ**

Преобразователи частоты PumpMaster могут работать с 32-хсимвольным ЖК-дисплеем. Пульт управления предназначен для отображения работы преобразования и изменения его параметров. В зависимости от значения параметра FU2-90 некоторые параметры могут не отображаться. частоты PumpMaster имеет 5 основных Преобразователь  $\mathbf{M}$ две дополнительных группы параметров:

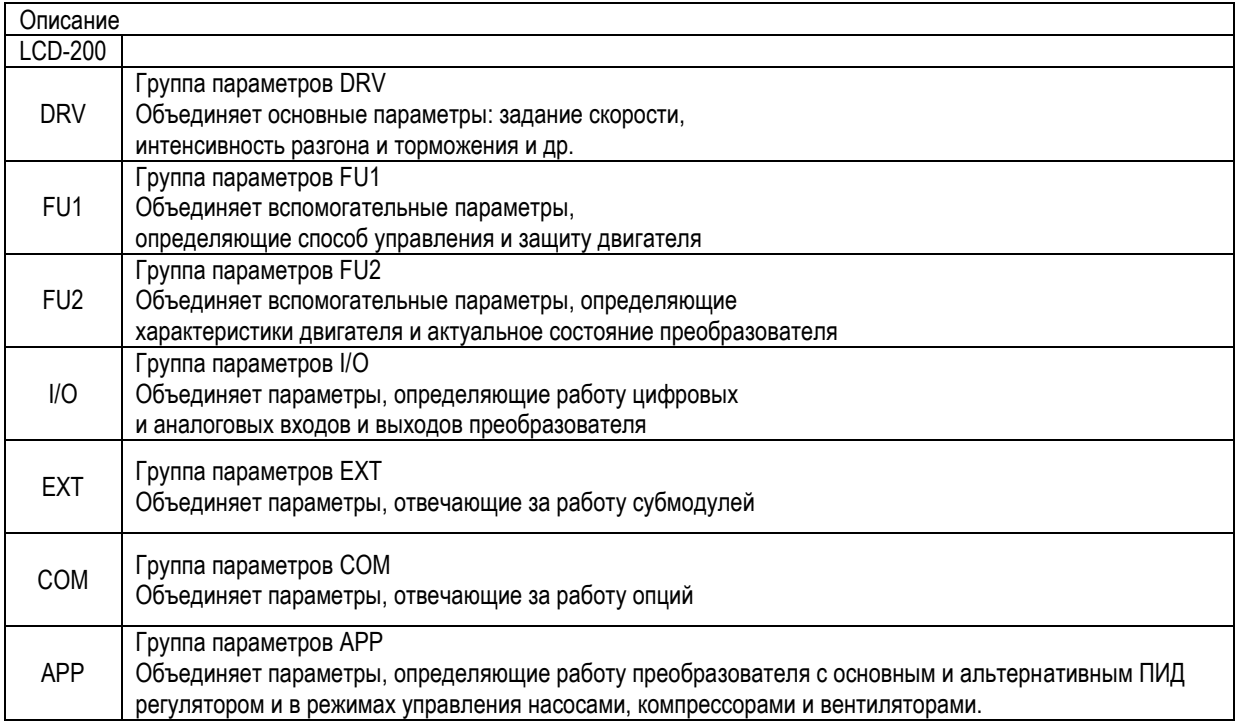

Детальное описание пульта с ЖК-дисплеем

#### Пульт управления

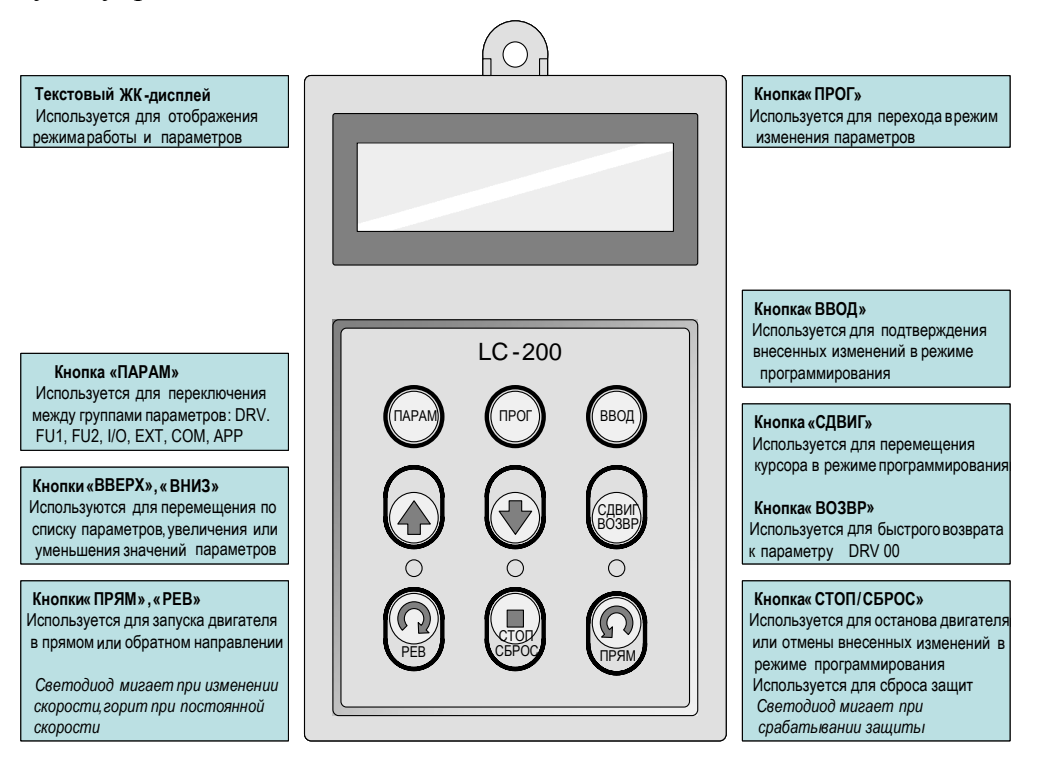

### **Индикация на дисплее**

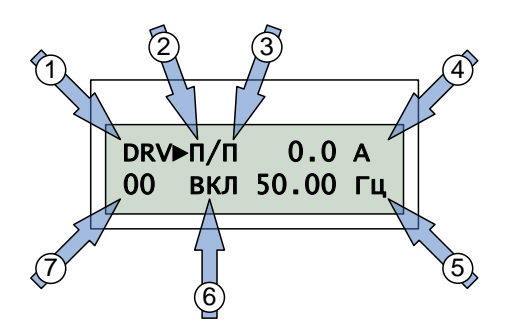

## **(4) Описание условных обозначений**

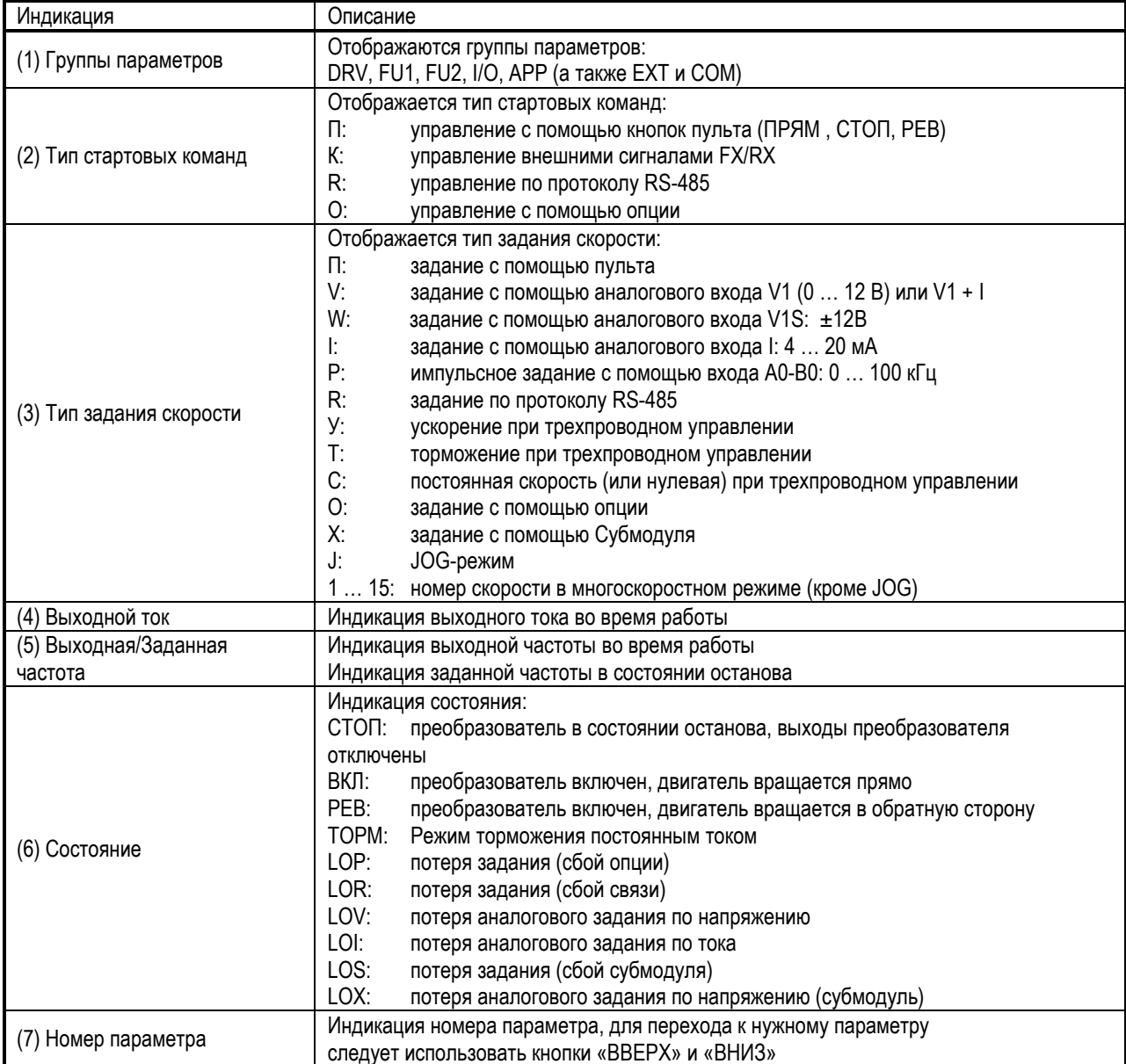